[UCC-Client](https://wiki.ucware.com/gui/ucc-client?do=showtag&tag=gui%3AUCC-Client), [Anmeldung](https://wiki.ucware.com/func/anmeldung?do=showtag&tag=func%3AAnmeldung), [Zugangsdaten](https://wiki.ucware.com/func/zugangsdaten?do=showtag&tag=func%3AZugangsdaten)

# **Erste Schritte mit dem UCC-Client**

Mit dem UCC-Client können Sie direkt am PC [telefonieren](https://wiki.ucware.com/benutzerhandbuch/hauptseite/telefonieren/sitemap) und zahlreiche weitere Funkionen des UCware Servers nutzen.

In diesem Artikel erfahren Sie, wie Sie sich erstmals einloggen und Ihre Anmeldedaten für den Client und die verwendeten Telefone anpassen.

#### **Am UCC-Client anmelden**

Um sich erstmals am UCC-Client anzumelden, gehen Sie wie folgt vor:

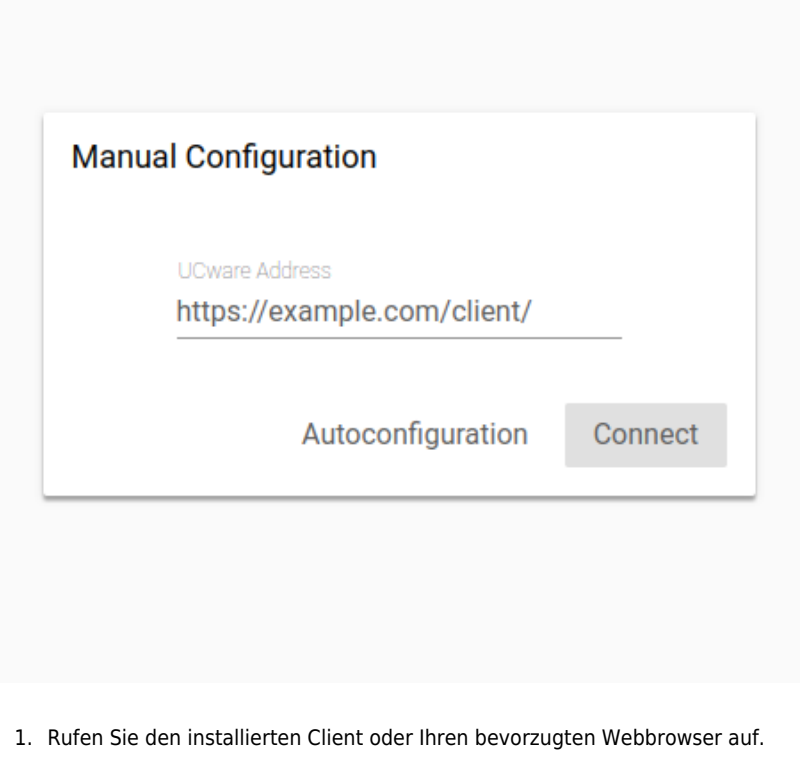

2. Klicken Sie ggf. auf Manual Configuration angezeigt. 3. Geben Sie die UCware-Adresse im installierten Client oder im Browser ein und bestätigen Sie mit Enter. Login 4. Geben Sie Ihren **Benutzernamen** und das zugehörige **Passwort** ein und bestätigen Sie mit . Um sich vom UCC-Client abzumelden, klicken Sie in der Kopfleiste auf **und anschließend auf Ausloggen**.

### **Client-Passwort ändern**

Um Ihr Passwort für die Anmeldung am UCC-Client oder am [Vermittlungsarbeitsplatz](https://wiki.ucware.com/vaphandbuch/hauptseite/sitemap) zu ändern, gehen Sie wie folgt vor.

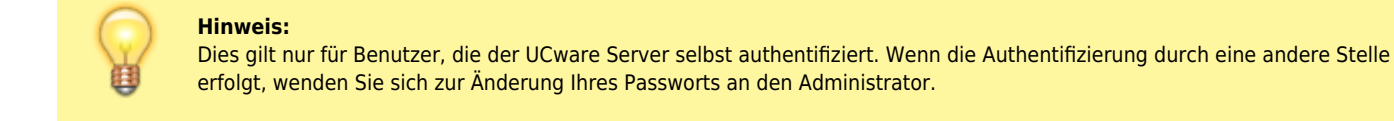

# Passwort ändern

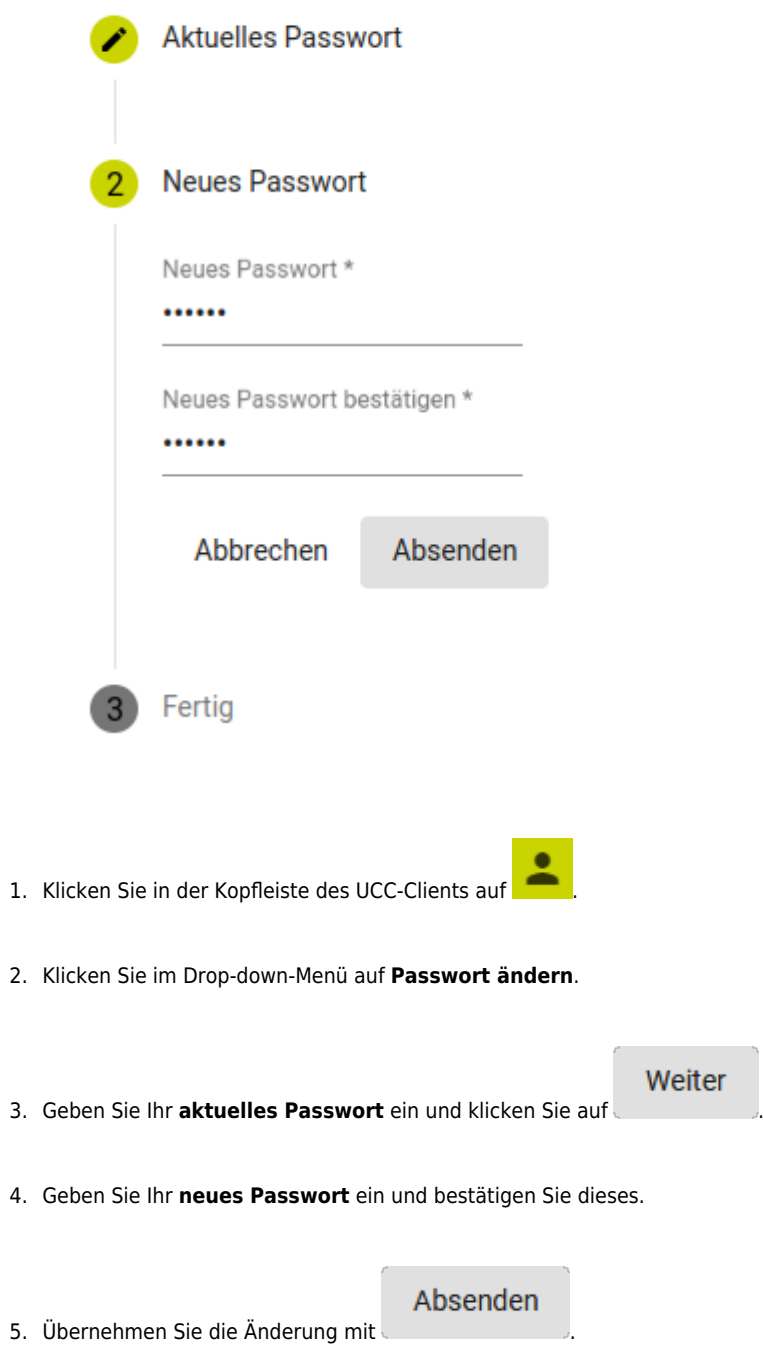

### **Telefon-PIN ändern**

Wenn Sie neben dem UCC-Client auch Tisch- und/oder DECT-Telefone benutzen, können Sie sich dort mit Ihrer persönlichen Durchwahl und einer PIN anmelden. Letztere können Sie wie folgt ändern:

UCware-Dokumentation - https://wiki.ucware.com/

### PIN ändern

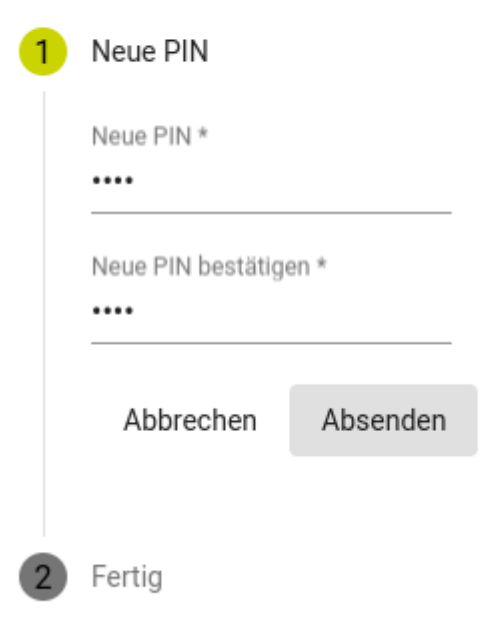

- 1. Klicken Sie in der Kopfleiste des UCC-Clients auf
- 2. Klicken Sie im Drop-down-Menü auf **PIN ändern**.
- 3. Geben Sie als **neue PIN** eine drei- bis siebenstellige Zahl ein und bestätigen Sie diese.

Absenden

4. Übernehmen Sie die Änderung mit

From: <https://wiki.ucware.com/> - **UCware-Dokumentation**

Permanent link: **[https://wiki.ucware.com/benutzerhandbuch/first\\_steps](https://wiki.ucware.com/benutzerhandbuch/first_steps)**

Last update: **02.04.2024 08:04**

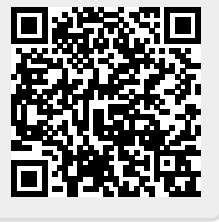